České vysoké učení technické v Praze Fakulta elektrotechnická

katedra telekomunikační techniky

# ZADÁNÍ BAKALÁŘSKÉ PRÁCE

#### Student: Jan Říha

Studijní program: Komunikace, multimédia a elektronika Obor: Síťové a informační technologie

Název tématu: Měřicí systém s bezdrátovým přenosem dat pomocí Wi-Fi modulu

#### Pokyny pro vypracování:

- 1. Seznamte se s problematikou programování mikrokontrolérů pro účely obsluhy digitálních a analogových senzorů. Seznamte se s problematikou dostupných Wi-Fi modulů pro přenos senzorových dat a jejich následné zpracování.
- 2. Na základě získaných poznatků navrhněte a realizujte zařízení pro bezdrátový přenos senzorových dat jako je teplota, vlhkost, apod. K bezdrátovému přenosu použijte vhodný Wi-Fi modul a navrhněte webovou aplikaci pro uchování a prezentaci měřených dat.
- 3. Sestavte měřicí a demonstrační pracoviště pro ověření funkčnosti. Proveďte měření a kriticky zhodnoťte parametry vašeho řešení. Navrhněte další možná vylepšení.

#### Seznam odborné literatury:

- [1] Mann, B.: C pro mikrokontroléry (1.vydání). Praha 2003, Nakladatelství BEN technická literatura, ISBN: 80-7300-077-6.
- [2] Hac, A.: Wireless sensor network designs, John Wiley & Sons, Ltd, 2003, ISBN: 0-470-86736-1.
- [3] Malý, M.: ESP8266 wifi za pár korun (doslova), retrocip.cz, říjen 2014, Dostupné na: http://retrocip.cz/esp8266-wifi-za-par-korun-doslova/ [on-line]
- [4] Vedral, J., Fischer, J.: Elektronické obvody pro měřicí techniku. Vydavatelství ČVUT, Praha 2004, ISBN: 80-01-02966-2.

Vedoucí: Ing. Adam Bouřa, Ph.D.

Platnost zadání: do konce letního semestru 2016/2017

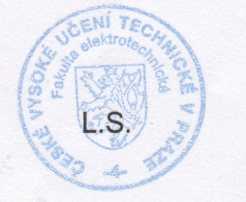

prof. Ing. Boris Šimák, CSc. vedoucí katedry

prof. Ing. Pavel Ripka, CSc. děkan

V Praze dne 21, 12, 2015

bakalářská práce

# **Měřicí systém s bezdrátovým přenosem dat pomocí Wi-Fi modulu**

*Jan Říha*

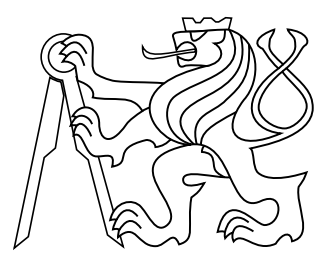

Květen 2016

Ing. Adam Bouřa, PhD.

České vysoké učení technické v Praze Fakulta elektrotechnická, katedra telekomunikační techniky

# **Poděkování**

Děkuji panu Ing. Adamu Bouřovi, Ph.D. za ochotu, pomoc a rady při zodpovězení mých dotazů spojených s realizací projektu bakalářské práce.

# **Prohlášení**

Prohlašuji, že jsem předloženou práci vypracoval samostatně, a že jsem uvedl veškeré použité informační zdroje v souladu s Metodickým pokynem o dodržování etických principů při přípravě vysokoškolských závěrečných prací.

# **Abstrakt**

Cílem práce bylo vytvořit aplikaci pro měření meteorologických dat, jako například teploty, vlhkosti, či prachových částic. Zařízení se sestává ze senzorů, přípravku Arduino NANO, Wi-Fi modulu, displeje a webové aplikace na zobrazení naměřených dat. Naměřená data je možné zobrazit v grafu.

### **Klíčová slova**

Měřicí systém; Senzor; Teploměr; Arduino; ESP8266; Wi-Fi; Aplikace

# **Abstrakt**

The goal of the project was to create an application for measuring meteorological data, such as temperature, humidity, or dust particles. The device is composed of sensor, Arduino NANO chip, Wi-Fi module, display and a website used for displaying the measured data. The measured data can be shown as a graph.

### **Keywords**

Measuring system; Sensor; Thermometer; Arduino; ESP8266; Wi-Fi; Application

# **Obsah**

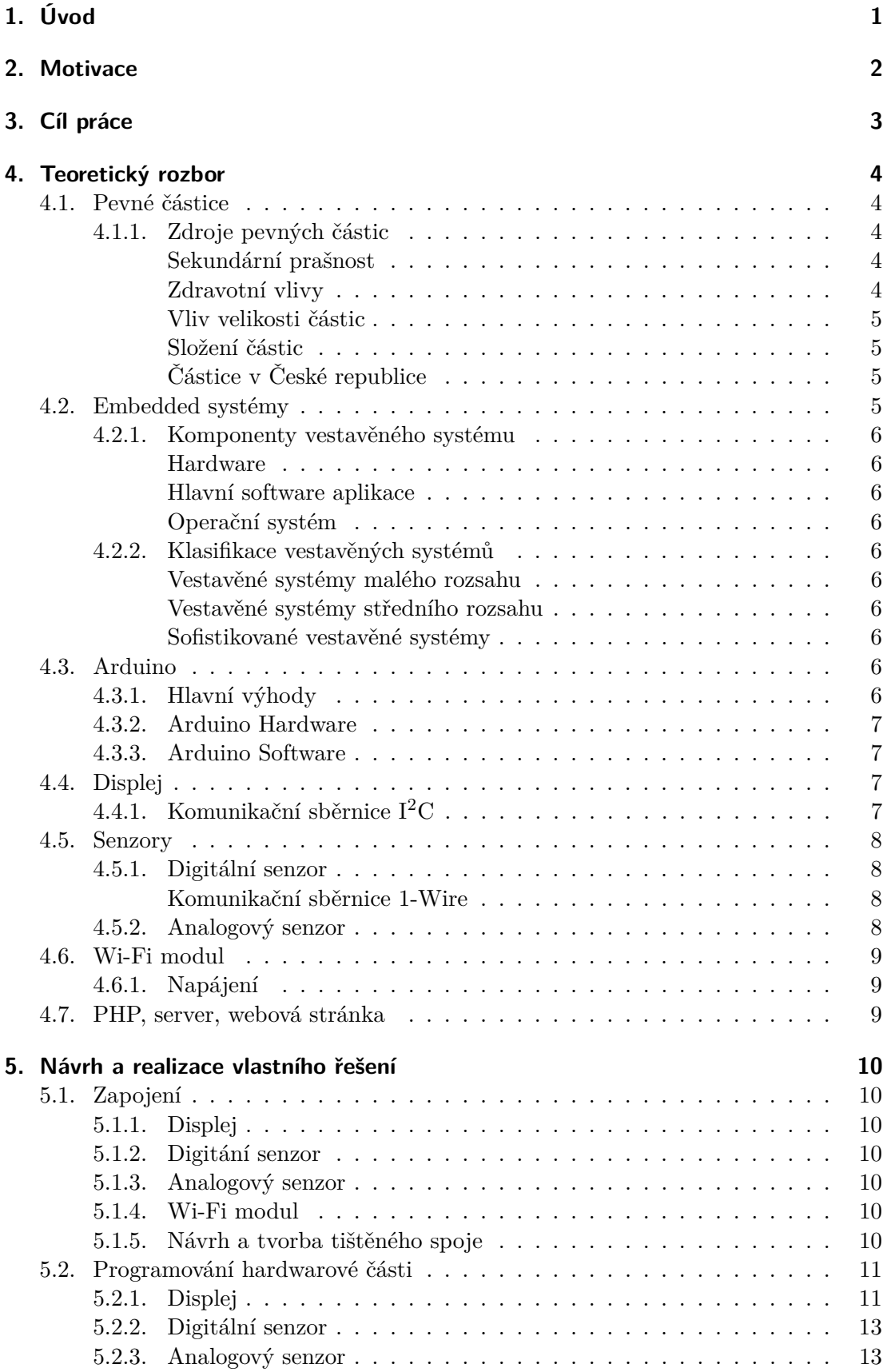

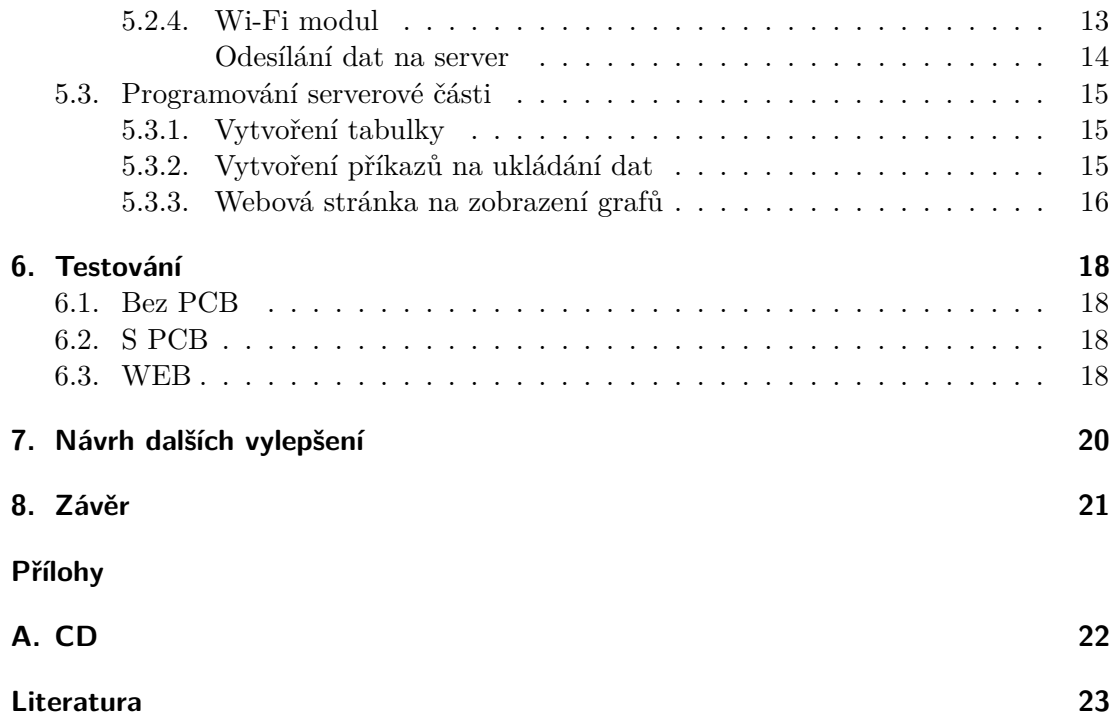

# **Zkratky**

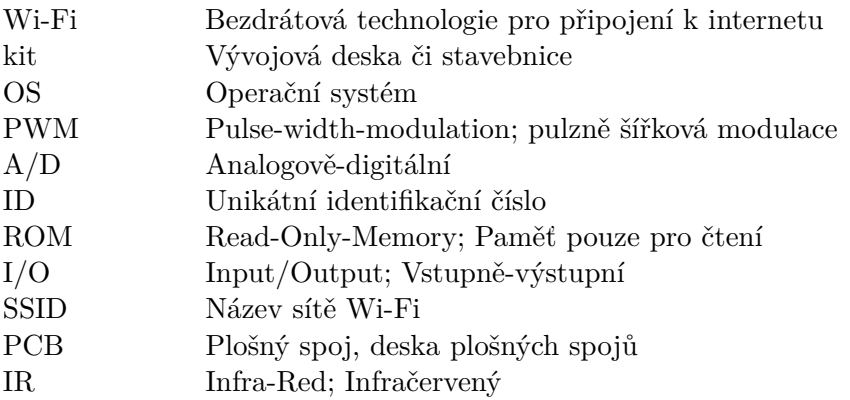

# <span id="page-10-0"></span>**1. Úvod**

V dnešní, rychle se rozvíjející společnosti je kvalita ovzduší často diskutované téma. Lidé se snaží méně zatěžovat životní prostředí a především ovzduší používáním ekologičtějších zařízení a k přepravě využívat ve městech městskou hromadnou dopravu. Výrobci automobilů instalují do výfukových potrubí různé komponenty na čištění výfukových splodin, jako například katalyzátory, či filtry pevných částic.

# <span id="page-11-0"></span>**2. Motivace**

Původně bylo zamýšleno vytvořit systém na snímání kvality ovzduší, konkrétně měření obsahu prachových částic v ovzduší. Lidé by tak pouhým zadáním adresy do internetového prohlížeče měli možnost zjistit čistotu ovzduší v okolí Prahy 4 - Krče. Podle grafu s daty za poslední dobu by lidé mohli snáze rozhodnout, kdy větrat, či sportovat, aby se jim lépe dýchalo. Po krátkém bádání však bylo zjištěno, že kvalitní snímač prachových částic je finančně velice nákladný, a proto byly pro demonstraci funkce systému zvoleny finančně dostupnější senzory teploty. Co se zapojení, či naprogramování týče, není v senzorech příliš velký rozdíl, rozdíl bude hlavně ve využitelnosti dat získávaných z takto modifikovaného projektu.

# <span id="page-12-0"></span>**3. Cíl práce**

Cílem praktické části je vytvoření zařízení pro snímání neelektrických, meteorologických veličin, např. teploty ovzduší a její následné zveřejňování na webu. Jedná se o jednoduché zapojení přípravku Arduino NANO, LCD panelu, digitálních a analogových senzorů měřících teplotu a Wi-Fi modulu, který zprostředkuje přenos dat na server. Přípravek načítá hodnoty z čidel a posílá je na internet. Součástí projektu je také PHP server, který načítá teploty z měřicího systému, hodnoty ukládá do tabulky a obsah tabulky zobrazuje v grafu. Graf by měl být snadno ovladatelný a mělo by být možné zobrazit teplotu z vybraného časového intervalu.

# <span id="page-13-0"></span>**4. Teoretický rozbor**

V části Teoretický rozbor jsou informace související s projektem a veškeré moduly, které systém obsahuje. Dále jsou zde popsány způsoby připojení a použití těchto periferií.

# <span id="page-13-1"></span>**4.1. Pevné částice**

Pevné částice jsou drobné částice miniaturních rozměrů s takovou hmotností, že mohou být unášeny vzduchem. Jejich zvýšená koncentrace může způsobovat vážné zdravotní komplikace. Podílí se na důležitých atmosferických dějích jako např. vznik vodních srážek a ovlivňují teplotní bilanci Země [\[1\]](#page-32-0).

#### <span id="page-13-2"></span>**4.1.1. Zdroje pevných částic**

Zdrojů pevných částic je mnoho, patří mezi ně výfukové splodiny dieselových automobilů bez katalyzátorů, otěry z brzdového obložení automobilů, tepelné elektrárny, těžba kamení, stavby, ve vellé míře zemědělství a také přírodní vlivy, jako např. výbuch sopky, lesní požáry, apod. [\[2\]](#page-32-1)

#### <span id="page-13-3"></span>**Sekundární prašnost**

Na znečištění se také podílí tzv. sekundární prašnost. Jedná se o proces zvíření prachových částic, které se již na zemském povrchu usadily a jsou znovu rozvířeny například díky automobilismu. Sekundární prašnost může být hlavní příčinou přitomnosti pevných částic ve městech. [\[3\]](#page-32-2)

Na vzniku sekundární prašnosti se podílí pohyb stavebních automobliů po nezpevněných cestách, těžba, či provoz cementáren a skládek. Dále se na vzniku podílí přirodní vlivy, především vítr. [\[3,](#page-32-2) [4\]](#page-32-3)

Sekundární prašnost úzce souvisí s vlhkostí povrchu, na kterém je prach usazen. S rostoucí vlhkostí klesají předpoklady k jejímu vzniku. Velice pomáhá kropení komunikací zejména v letních měsících. [\[3\]](#page-32-2)

#### <span id="page-13-4"></span>**Zdravotní vlivy**

Vdechování částic má negativní následky především na kardiovaskulární a plicní systém. [\[1\]](#page-32-0) Účinek částic na lidský organismus souvisí s dobou, jakou je organismus částicím vystaven.

Při krátkodobé expozici může docházet k zánětlivým onemocněním plic, častějším návštěvám nemocnice a vyšší spotřebě léků. [\[5\]](#page-32-4)

Při dlouhodobé expozici dochází ke snížení funkčnosti plic, chorobám dolních cest dýchacích, chronickému onemocnění plic a tím zkrácení předpokládané délky života.

#### <span id="page-14-0"></span>**Vliv velikosti částic**

Podle toho, jak jsou částice velké se odvíjí, jak hluboko do organismu jsou schopné proniknout. Větší částice se zachytí na chloupcích v nose a nezpůsobí větší komplikace [\[1\]](#page-32-0). Částice menší, než 10  $\mu$ m pronikají do dolních cest dýchacích [\[6\]](#page-32-5). Menší, než 2,5  $\mu$ m se mohou usazovat v průduškách, menší, než  $1 \mu m$  mohou pronikat do plicních sklípků nebo až do krve [\[7\]](#page-32-6).

#### <span id="page-14-1"></span>**Složení částic**

Pevné částice často obsahují popílek, saze a horniny. Mohou obsahovat polyaromatické uhlovodíky, polychlorované bifenyly, pesticidy a těžké kovy [\[8\]](#page-32-7). Složení částic se liší podle způsobu jejich vzniku [\[4\]](#page-32-3).

### <span id="page-14-2"></span>**Částice v České republice**

Holandská agentura pro hodnocení životního prostředí provedla porovnání ovzduší asi ve třiceti velkých evropských městech a z hlediska znečištění prachem vyhodnotila jako nejhorší město Prahu [\[9\]](#page-32-8).

Limity koncentrace byly v roce 2008 v Česku překračovány v oblastech, kde žije přibližně 15 % obyvatel. Nejvyšší koncentrace byla v průměru naměřena na Ostravsku a Karvinsku [\[10\]](#page-32-9).

# <span id="page-14-3"></span>**4.2. Embedded systémy**

Vestavěné systémy jsou systémy, které jsou součástí většiny zařízení. Tyto systémy musí plnit svojí úlohu bez zásahu člověka po delší dobu. To je důvod, proč se při jejich výrobě dbá na nižší energetickou spotřebu a především spolehlivost. Vestavěné systémy jsou běžnou součástí života každého z nás bez toho, abychom jsme si to uvědomovali. Můžeme je nalézt například v malých domácích elektrospotřebičích (mikrovlnná trouba, zvukové systémy, televize, apod.), jsou součástí vybavení automobilů, ale také jsou využívané velkými korporacemi v síťových systémech a dalších produktech. Příkladů vestavěných systémů je nespočetné množství.

V posledních letech došlo k velkému pokroku vestavěných systémů, které jsou díky technickému pokroku stále modernější a sofistikovanější. Tato skutečnost je zapříčiněna vyšší úrovní zpracování hardwarových prvků a čipů.

Vestavěný systém je jednoúčelový počítačový systém cíleně vytvořený pro konkrétní aplikaci nebo produkt. Vestavěný systém můžeme definovat jako část počítačového hardwaru s vlastním softwarem, který je vložen v jednom z jeho nejdůležitějších komponent. Vestavěný systém však může být taktéž nezávislý systém anebo pouhá součást jiného většího systému. Jedná se o software, který je zpravidla vložený do paměti pouze pro čtení a nepotřebuje žádnou další paměť.

Vestavěný systém má software navržený tak, aby zohledňoval tři hlavní omezení:

- ∙ Dostupnou paměť systému,
- ∙ dostupnou rychlost procesoru,
- ∙ potřebu limitovat ztrátový výkon.

# <span id="page-15-0"></span>**4.2.1. Komponenty vestavěného systému**

#### <span id="page-15-1"></span>**Hardware**

#### <span id="page-15-2"></span>**Hlavní software aplikace**

Vykonává současně řadu úloh

### <span id="page-15-3"></span>**Operační systém**

Běží v reálném čase (Real Time Operating System - RTOS), dohlíží na software aplikace a zabezpečuje kontrolu toho, jestli systém pracuje správně a podle stanoveného časového plánu. RTOS definuje jak systém funguje, dohlíží na následnost úloh, které vykonává systém a plánuje práci systému tak, aby předešel jakémukoliv zpoždění.

### <span id="page-15-4"></span>**4.2.2. Klasifikace vestavěných systémů**

### <span id="page-15-5"></span>**Vestavěné systémy malého rozsahu**

Systém navržený jedním, osmi anebo šestnácti bitovým mikroprocesorem, má hardware a software nízké složitosti.

### <span id="page-15-6"></span>**Vestavěné systémy středního rozsahu**

Systém navržený více šestnácti anebo třiceti dvěma bitovými mikroprocesory, má hardware a software střední složitosti.

#### <span id="page-15-7"></span>**Sofistikované vestavěné systémy**

Systém s výraznou složitostí hardwaru a softwaru, nezbytnou součástí je konfigurovatelný procesor.

# <span id="page-15-8"></span>**4.3. Arduino**

Arduino je otevřená elektronická platforma, založená na uživatelsky jednoduchém hardware a software. Jedná se o jednoduchý kit, který obsahuje 30 vstupně-výstupních konektorů, ke kterým lze připojit například senzory teploty, vlhkosti, vzdálenosti nebo dorazové spínače. Dále např.: LED diody, LC displeje, krokové motorky, relé apod. Lze jím tedy nakonfigurovat nepřeberné množství projektů od měřicích stanic přes 3D tiskárny až po inteligentní budovy.

# <span id="page-15-9"></span>**4.3.1. Hlavní výhody**

- ∙ Jednoduché programování,
- ∙ jednoduché zapojení,
- ∙ nízká cena oproti jiným kitům,
- ∙ velké množství návodů,
- ∙ uživatelská komunita,
- ∙ platformní nezávislost (Windows/Linux/MacOS/. . . ).

Arduino se vyrábí v několika modelech. Pro tento projekt byl použit model Arduino NANO.

### <span id="page-16-0"></span>**4.3.2. Arduino Hardware**

Arduino je levný, robustní vývojový kit založený na mikroprocesoru ATMega328. Má třicet digitálních vstupně-výstupních pinů (z toho osm s podporou PWM) a šest analogových vstupů. Návrhy plošných spojů jsou k dispozici pod licencí Attribution ShareAlike 2.5.

Celý Arduino kit pracuje na napěťové úrovni 5 V. [\[11\]](#page-32-10)

### <span id="page-16-1"></span>**4.3.3. Arduino Software**

Arduino je programováno jednoduchým programovacím jazykem (podobný Wiring), který obsahuje knihovny k většině zařízení a je tak velice jednoduché přípravek naprogramovat. Naprogramovaný kód lze přímo z prostředí nahrát na vývojovou desku. Je k dispozici ve verzích pro Windows, Mac OS X a Linux. [\[12\]](#page-32-11)

# <span id="page-16-2"></span>**4.4. Displej**

V tomto projektu byl použit univerzální, modře podsvícený displej, který má 16 znaků v každé ze dvou řádek. Displej je vybaven převodníkem na sběrnici I2C, který je zapojen pouhými dvěma konektory. Tím je zredukován počet použitých výstupů z kitu, aby jich zbylo dostatečné množství pro další periferie. Displej je napájen napětím 5 V, které je dodáváno Arduino kitem.

# <span id="page-16-3"></span>**4.4.1. Komunikační sběrnice I<sup>2</sup>C**

I <sup>2</sup>C (nesprávně I2C) je sběrnice navržená firmou Philips, která pomocí 2 drátů (SDAserial data line a SCL-serial clock line) umožňuje připojit několik zařízení. Sériová, 8-bitová, obousměrná datová komunikace může dosahovat rychlosti až 100 kbit/s ve Standard-módu, až 400 kbit/s ve Fast-módu, až 1 Mbit/s ve Fast-módu Plus (Fm+), nebo až 3,4 Mbit/s v High-speed módu. Ultra Fast-mód je jednosměrný mód s rychlostí přenosu dat rychlostí až 5 Mbit/s. [\[13\]](#page-32-12)

Příklad komunikace po I2C sběrnici:

Stavy START a STOP

Všechny přenosy začínají stavem START (S) a jsou ukončeny stavem STOP (P) (Obrázek [1\)](#page-16-4).

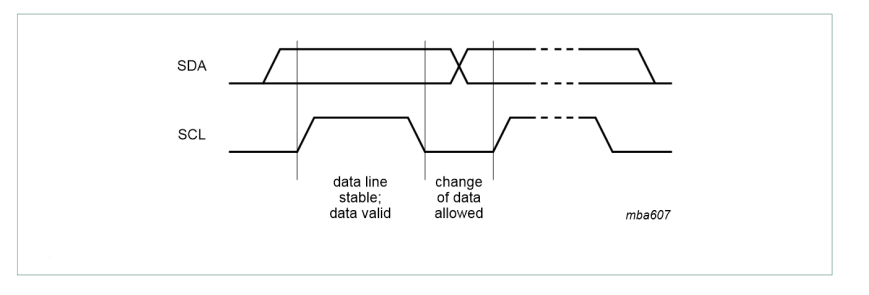

<span id="page-16-4"></span>**Obrázek 1.** Datový přenos na I<sup>2</sup>C sběrnici

HIGH -> LOW přechod na SDA lince když SCL je HIGH definuje stav START. LOW -> HIGH přechod na SDA lince když SCL je HIGH definuje stav STOP.

# <span id="page-17-0"></span>**4.5. Senzory**

V projektu bylo původně zamýšleno použití jednoho senzoru teplotního a druhého na snímání prachových částic. Po zjištění, že kvalitní snímače prachových částic jsou velice nákladné, bylo od tohoto typu senzoru upuštěno. Nyní je připojen jeden digitální snímač teploty a druhý analogový. Jakýkoli další senzor je nadále možno kdykoli připojit a použít na snímání dat. V následujících podkapitolách jsou popsány použité senzory.

# <span id="page-17-1"></span>**4.5.1. Digitální senzor**

Digitální teplotní senzor je teplotní snímač, který rovnou převádí analogové informace ze samotného snímání do digitální formy. Zde byl konkrétně použit digitální senzor firmy Dallas DS18B20. Do Arduina tedy tečou přesné informace v digitální podobě po další sběrnici - 1-Wire.

### <span id="page-17-2"></span>**Komunikační sběrnice 1-Wire**

1-Wire [\[14\]](#page-32-13) je - jak už vypovídá její název - sběrnice komunikující pouze jedinou linkou. Jedná se o obousměrný, sériový signalizační protokol, který napájí a ovládá zařízení přes jedinou linku na větší vzdálenost, než I2C. Komunikace probíhá na dvou základních rychlostech:

- ∙ Standardní 15,4 kbit/s,
- ∙ přetížené 125 kbit/s.

Každé zařízení dostává při výrobě přiřazené, nezměnitelné ID. Komunikace po sběrnici probíhá na třech úrovních:

- ∙ Restart/synchronizace zařízení,
- ∙ výběr zařízení-příkaz na úrovni ROM,
- ∙ funkce zařízení-příkaz na úrovni zařízení.

# <span id="page-17-3"></span>**4.5.2. Analogový senzor**

Dalším použitým senzorem je analogový, jehož výstupem jsou data v analogové podobě. Je tedy potřeba použít jestě A/D převodník, kterým bude analogová hodnota převedena do digitální podoby. Existuje zde tak závislost na použitém napájení a také na použitém A/D převodníku. Zde byl použit vestavěný A/D převodník obsažený přímo ve vývojovém kitu Arduino. Výstupem převodníku je celé číslo v rozmezí od 0 do 1023. Toto číslo je potřeba zkalibrovat pomocí prvního, přesného digitálního senzoru. Postup se nazývá proložení přímkou a je to postup, kdy se obě čidla umístí do stejného prostředí se stejnou teplotou a odečte se hodnota na každém z čidel. Poté jsou senzory spolu umístěny do jiného prostedí o jiné teplotě a znovu se provede odečet hodnot teploty. Z těchto čtyř údajů je spočítán výraz, který uvádí převod mezi digitální a analogovou hodnotou ze senzorů. V tomoto konkrétním případě se jedná o výraz:

 $Digitální hodnota = (Analogová hodnota \times 0, 404375) - 224, 441$ 

Model použitého senzoru je LM335 TO92 od výrobce STMicroelectronics.

# <span id="page-18-0"></span>**4.6. Wi-Fi modul**

Dále byl použit Wi-Fi modul s označením ESP8266-01. (Dále jen Wi-Fi modul nebo ESP) (Obrázek [2\)](#page-18-3) Jedná se o velice univerzální zařízení, které je schopno připojit se k Wi-Fi síti, může být i hot-spotem, či serverem. Také podporuje šifrováné, zabezpečené připojení WPA2-PSK.

<span id="page-18-3"></span>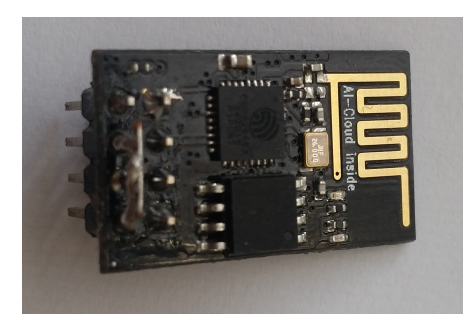

**Obrázek 2.** Wi-Fi modul ESP8266-01

### <span id="page-18-1"></span>**4.6.1. Napájení**

Malou překážkou při zapojování ESP modulu bylo napájení. Wi-Fi modul pracuje, na rozdíl od Arduino kitu, na napětí 3.3V. Tímto napětím je tedy napájen a zároveň na tomto napětí také pracují jeho komunikační piny. Aby nedošlo k poškození modulu, bylo nutné použít stabilizovaný zdroj 3.3V na napájení a odporový dělič na snížení napětí v komunikačním obvodu.

# <span id="page-18-2"></span>**4.7. PHP, server, webová stránka**

Nakonec byla vytvořena webová stránka, na které jsou teploty ze senzorů zobrazeny. V pozadí těchto stránek je PHP server, kde je uložen příkaz GET na ukládání naměřených dat a tabulka, kam jsou data ukládána.

# <span id="page-19-0"></span>**5. Návrh a realizace vlastního řešení**

V této kapitole je blíže popsána realizace s každou komponentou systému. Společně komponenty tvoří funkční měřicí systém komunikující technologií Wi-Fi.

# <span id="page-19-1"></span>**5.1. Zapojení**

Nejdříve byly všechny periferie připojeny k Arduino kitu pomocí drátových propojek. Jak již bylo řečeno, Arduino NANO má třicet I/O pinů. Hlavní jsou digitální a analogové. Dále jsou přítomny piny na Reset, sériovou komunikaci (piny Tx a Rx) apod.Ve většině případů nezáleží na tom, který pin je zrovna použit, mikroprocesor na Arduino desce automaticky příslušný port namapuje. Toto však neplatí pro následující komponentu.

# <span id="page-19-2"></span>**5.1.1. Displej**

Piny A4 a A5 jsou určeny jako jediné také k připojení rozhraní I2C. Na tyto dva piny jsou tedy připojeny datové piny displeje. Displej je dále připojen na napájení (napětí 5 V) a zem (GND).

### <span id="page-19-3"></span>**5.1.2. Digitání senzor**

Dále byl připojen digitální senzor. Jedná se o tři piny, první je napájecí (napětí 5 V), druhý je připojen na zem (GND) a třetí na digitální pin D3, kde je snímána jeho teplota. Mezi napájecí a snímací pin je umístěn rezistor (odpor 4,7 k $\Omega$ ) dle datasheetu [\[15\]](#page-33-0).

### <span id="page-19-4"></span>**5.1.3. Analogový senzor**

Druhý, analogový senzor má podobné zapojení, liší se jen v pinu, kterým je snímána teplota. Senzor je zapojen na analogový pin A0.

### <span id="page-19-5"></span>**5.1.4. Wi-Fi modul**

Nakonec byl připojen Wi-Fi modul ESP8266-01. Nejdříve muselo být vyřešeno napájení. K tomuto účelu byl zvolen stabilizovaný zdroj napětí 3,3 V model TS1117BCW33 SOT223 od výrobce TAIWAN SEMICONDUCTOR, který je umístěn na tištěném spoji. Napájení modulu je vyřešeno připojením ke stabilizovanému zdroji a zemi (GND). Dále, aby nedošlo k poškození modulu, byl přijímací pin modulu k vysílacímu pinu Arduina připojen přes odporový dělič. Vysílací pin modulu je k přijímacímu pinu Arduina připojen přímo.

### <span id="page-19-6"></span>**5.1.5. Návrh a tvorba tištěného spoje**

Všechna zařízení obsažená v měřicím systému je z estetických i bezpečnostních důvodů třeba umístit na PCB. Protože deska není snadno modifikovatelná, byla vytvořena až poté, kdy byly zprovozněny všechny periferie systému. Navržena byla v počítačovém programu Eagle. Podle návrhu bylo možné kyslinou vyleptat vodivé cesty v měděné fólii, nalepené na izolační sklolaminátové desce. Následně byla deska v místech průniku součástek provrtána speciálními vrtáky na PCB, protože běžné vrtáky by se o sklolaminát ztupily. Nakonec byly na PCB umístěny a přiletovány všechny součástky.

# <span id="page-20-0"></span>**5.2. Programování hardwarové části**

Programování Arduino kitu usnadňují zpřístupněné knihovny.

### <span id="page-20-1"></span>**5.2.1. Displej**

Existuje mnoho způspobů programování univerzálního, dvouřádkového, šestnácti znakového displeje. Zde byla zvolena metoda použití knihovny LiquidCrystal\_I2C, která byla ke stažení na stránkách e-shopu [\[16\]](#page-33-1), kde byl display zakoupen. Knihovna obsahuje vše potřebné k uvedení zařízení do chodu. Knihovnu stačí zahrnout do projektu a vytvořit její instanci. Po vytvoření instance třídy už je výpis na displej jednoduše uskutečnitelný příkazy:

```
lcd.setCursor(0, 0);
lcd.print("text co chcete vypsat");
```
kde první příkaz nastavuje, na které pozici na displeji začne výpis a druhý zajišťuje výpis samotný. Během progrmování byl zjištěn problém s vypsáním znaku <sup>∘</sup> . Knihovna LiquidCrystal\_I2C.h totiž obsahuje pouze alfanumerické znaky anglické a japonské abecedy (Obrázek [3\)](#page-21-0). Tento znak bylo potřeba vytvořit ručně. Při bližším zkoumání bylo zjištěno, že lze nadefinovat až šest vlastních znaků pomocí příkazu:

```
lcd.createChar (0, degree);
```
kde degree je pole bytů:

```
byte degree[8] = \{B00110,
  B01001,
  B01001,
  B00110,
  B00000,
  B00000,
  B00000,
  B00000
};
```
Toto pole představuje jeden znak na displeji. Pozice se znakem 0 nebo 1 představuje jeden pixel ze znaku na displeji. Znak 0 značí, že pixel bude zhasnutý, znak 1, že rozsvícený.

Pokud jsou v zápisu znaky 0 nahrazeny mezerami, je názorněji vidět, že pole tvoří na displeji znak <sup>∘</sup> .

```
byte degree[8] = \{B 11 ,
 B 1 1,
 B 1 1,
 B 11 ,
 B,
 B,
 B ,
 B
};
```
Výpis samotného znaku je proveden příkazem:

#### lcd.print(char(0));

Teplota na displeji je aktualizována v každém cyklu Arduino kitu, tedy přibližně každé 4/5 sekundy.

| <b>Upper 4</b><br>Lower<br>4 Bits | 0000             | 0001 | 0010 | 0011   |    | 0100 0101 | 0110  |   | 0111 1000 | 1001 | 1010 | 1011 | 1100 | 1101 |    | 1110 1111 |
|-----------------------------------|------------------|------|------|--------|----|-----------|-------|---|-----------|------|------|------|------|------|----|-----------|
| xxxx0000                          | CG<br>RAM<br>(1) |      |      | и      | пI |           | ۰.    | P |           |      |      |      | Ą,   | Ξ    | α  |           |
| xxxx0001                          | (2)              |      |      |        |    |           | a     | ٩ |           |      | п    |      |      |      | а  | a         |
| xxxx0010                          | (3)              |      | П    | 2      | ы  |           | Ribin |   |           |      |      |      |      | ×    | 8  | Θ         |
| xxxx0011                          | (4)              |      | Ħ    | s.     |    | ור        |       | s |           |      | л    |      |      |      | ε. | 62        |
| xxxx0100                          | (5)              |      | 3    |        |    |           |       |   |           |      | ۰.   |      |      | г    | J  | Ω         |
| xxxx0101                          | (6)              |      | z,   |        |    |           | е     |   |           |      |      |      |      |      |    | σu        |
| xxxx0110                          | (7)              |      | 8.   |        |    |           |       | ν |           |      |      |      |      |      | ٥  | Σ         |
| xxxx0111                          | (8)              |      | 7    |        |    |           |       | W |           |      | y    |      |      | 7    |    | π         |
| xxxx1000                          | (1)              |      | Ç    |        |    |           |       | × |           |      |      |      |      |      | J  | ×         |
| xxxx1001                          | (2)              |      | )    |        |    |           |       |   |           |      | c    |      |      | ıĿ   | -1 | u         |
| xxxx1010                          | (3)              |      | *    | н      |    | ↙         | .1    | z |           |      | I    |      |      |      |    | ∓         |
| xxxx1011                          | (4)              |      | +    | ■<br>5 |    |           |       |   |           |      |      |      |      |      | ×  | 万         |
| xxxx1100                          | (5)              |      | ,    |        |    |           |       |   |           |      |      |      |      | 7    | ¢  | 円         |
| xxxx1101                          | (6)              |      |      |        |    |           |       |   |           |      |      |      |      |      | ŧ  | ÷         |
| xxxx1110                          | (7)              |      |      |        |    |           | n     | → |           |      |      | г    | .г.  | ç.   | ñ  |           |
| xxxx1111                          | (8)              |      | Í    |        |    |           | ο     |   |           |      |      |      |      | o    | ο  |           |

Correspondence between Character Codes and Character Patterns (ROM Code: A00)

Note: The user can specify any pattern for character-generator RAM.

<span id="page-21-0"></span>**Obrázek 3.** Tabulka znaků

#### <span id="page-22-0"></span>**5.2.2. Digitální senzor**

Pro zprovoznění digitálního čidla byly použity následující knihovny a příkazy nalezené na e-shopu [\[17\]](#page-33-2), kde byl senzor zakoupen:

```
#include <OneWire.h>
#include <DallasTemperature.h>
#define ONE_WIRE_BUS 3 /*-(Connect to Pin 3 )-*/
OneWire ourWire(ONE_WIRE_BUS);
DallasTemperature sensors(&ourWire);
```
Když je již vše nadeklarováno, pro přečtění hodnoty teploty ze senzoru slouží příkaz:

sensors.getTempCByIndex(0);

Přečtená hodnota je zkalibrována výrobcem a není ji tak potřeba nijak upravovat.

#### <span id="page-22-1"></span>**5.2.3. Analogový senzor**

Pro analogový senzor není třeba žádná knihovna, protože jeho výstupní hodnota je analogová a Arduino kit má vestavěný A/D převodník. Příkazem:

analogRead(A0);

je ze vstupu A0 přečtena analogová hodnota reprezentovaná jako číselná hodnota v rozmezí 0 až 1023. Hodnotu bylo třeba upravit (zkalibrovat) tak, aby odpovídala skutečné teplotě. Postup se nazývá proložení přímkou a jeho výsledkem je faktor, kterým je nutno analogovou hodnotu vynásobit. Následně pak bude vypočtená hodnota odpovídat reálné teplotě. Konkrétně se jedná o výraz:

 $Digitální hodnota = (Analogová hodnota × 0, 404375) - 224, 441$ 

Nyní již lze teplotu vypsat na displej.

#### <span id="page-22-2"></span>**5.2.4. Wi-Fi modul**

Tento modul komunikuje přes sériovou linku pomocí AT příkazů (Obrázek [4\)](#page-23-1). Při programování a testování bylo však zjištěno, že nelze použít sériovou linku, která je obsažena v Arduino kitu. Aby bylo možné použít sériovou linku z Arduina, muselo by se jednat o jiný model, např. MEGA. V modelu NANO však existují i další možnosti, jako například zde použitá Softwarová sériová linka (SoftwareSerial). Ta se na pinech 10 a 11 definuje pomocí příkazu:

```
SoftwareSerial softSerial(10, 11);
```
a následně spouští na rychlosti 115200 boudů příkazem:

```
softSerial.begin(115200);
```
#### 5. Návrh a realizace vlastního řešení

| <b>AT COMMAND</b><br><b>AT+RST</b>                             | DESCRIPTION<br><b>Reset the module</b>                     | <b>PARAMETERS</b>                                                                | <b>EXAMPLE</b><br>$AT + RST$            | <b>QUERY</b>         |
|----------------------------------------------------------------|------------------------------------------------------------|----------------------------------------------------------------------------------|-----------------------------------------|----------------------|
|                                                                |                                                            |                                                                                  |                                         |                      |
|                                                                |                                                            | $1 =$ Client<br>$2 = AP$                                                         |                                         |                      |
| AT+CWMODE= <mode></mode>                                       |                                                            | $3$ = Client & AP                                                                | AT+CWMODE=3                             |                      |
| <b>AT+CWLAP</b>                                                | Client / Access Point mode<br>List available access points |                                                                                  | AT+CWLAP                                | AT+CWLAP             |
|                                                                |                                                            | <ssid> = SSID of access point to join</ssid>                                     |                                         |                      |
| AT+CWJAP= <ssid>.<pwd></pwd></ssid>                            | Connect to an access point                                 | <pwd> = Password of access point</pwd>                                           | AT+CWJAP="MYNetwork","Pass1234"         | AT+CWJAP?            |
| <b>AT+CWOAP</b>                                                | <b>Disconnect from access point</b>                        |                                                                                  | AT+CWOAP                                | AT+CWOAP=?           |
|                                                                |                                                            | <ssid> = SSID of access point</ssid>                                             |                                         |                      |
|                                                                |                                                            | <pwd> = Password of access point</pwd>                                           |                                         |                      |
|                                                                |                                                            | <ch> = <math>802.11</math> channel number (1 to 7)</ch>                          |                                         |                      |
| AT+CWSAP= <ssid>,<pwd>,<ch>,<enc></enc></ch></pwd></ssid>      | Set parameters as an access point                          | <enc> = Encryption (0 = no encryption, other values not confirmed working)</enc> | AT+CWSAP="MYNetwork","Pass1234",6.1     | AT+CWSAP?            |
| <b>AT+ CIPSTATUS</b>                                           | Get the current connection status                          |                                                                                  | <b>AT+ CIPSTATUS</b>                    | <b>AT+ CIPSTATUS</b> |
|                                                                |                                                            | <mux> Connection mode:</mux>                                                     |                                         |                      |
|                                                                |                                                            | $0 =$ Single                                                                     |                                         |                      |
| AT+CIPMUX= <mux></mux>                                         | Set single/multiple connection mode  1 = Multiple          |                                                                                  | AT+CIPMUX=0                             | AT+CIPMUX?           |
|                                                                |                                                            | CIPMUX=0:                                                                        |                                         |                      |
|                                                                |                                                            | <type> = TCP or UDP</type>                                                       |                                         |                      |
|                                                                |                                                            | <url> = URL or IP address of server to connect to</url>                          |                                         |                      |
|                                                                |                                                            | <port> = Port number of server</port>                                            |                                         |                      |
|                                                                |                                                            |                                                                                  |                                         |                      |
|                                                                |                                                            | CIPMUX=1:                                                                        |                                         |                      |
|                                                                |                                                            | <id> = Connection ID (0 to 4)</id>                                               |                                         |                      |
|                                                                |                                                            | <type> = TCP or UDP</type>                                                       |                                         |                      |
| AT+CIPSTART= <type>.<url>.<port>OR</port></url></type>         |                                                            | <url> = URL or IP address of server to connect to</url>                          |                                         |                      |
| AT+CIPSTART= <id>_<type>_<url>_<port></port></url></type></id> | Enable a UDP or TCP connection                             | <port> = Port number of server</port>                                            | AT+CIPSTART="TCP","WWW.GOOGLE.CO.UK".80 | AT+CIPSTART-?        |
|                                                                |                                                            | CIPMUX=0-                                                                        |                                         |                      |
|                                                                |                                                            | <len> = Number of bytes to send</len>                                            |                                         |                      |
|                                                                |                                                            |                                                                                  |                                         |                      |
|                                                                |                                                            | CIPMUX=1:                                                                        |                                         |                      |
| <b>AT+CIPSEND-<len> OR</len></b>                               |                                                            | $\langle$ ID> = Connection ID (0 to 4)                                           | AT+CIPSEND-24                           |                      |
| AP+CIPSEND= <id>.<len></len></id>                              | Send data to connected server                              | <len> = Number of bytes to send</len>                                            | <body>Hello World</body>                |                      |
| <b>AT+CIPCI OSF</b>                                            | Close UDP or TCP connection                                |                                                                                  | AT+CIPCLOSE                             | AT+CIPCLOSE=2        |
| <b>AT+CIESR</b>                                                | Get the IP address                                         |                                                                                  | $AT+CIFSR=2$                            | $AT+CIFSR=2$         |
|                                                                |                                                            | <mode> = 0pen/Close server mode:</mode>                                          |                                         |                      |
|                                                                |                                                            | $0 = \text{Close}$                                                               |                                         |                      |
| AT+CIPSERVER= <mode>,<port></port></mode>                      | Set as TCP server                                          | $1 -$ Open                                                                       | AT+CIPSERVER=1.80                       |                      |
|                                                                |                                                            |                                                                                  |                                         |                      |

<span id="page-23-1"></span>**Obrázek 4.** AT příkazy

Tato rychlost není zvolena náhodně, jedná se o výchozí rychlost, na které ESP modul komunikuje. SoftwareSerial však není na této rychlosti dostatečně stabilní, proto je AT příkazem rychlost modulu snížena:

softSerial.println("AT+CIOBAUD=9600");

Snížena musí být také rychlost softwarové sériové linky.

#### softSerial.begin(9600);

Dále je modul nastaven do módu klient pomocí AT příkazu:

```
softSerial.println("AT+CWMODE=1");
```
a připojen k Wi-Fi síti pomocí SSID a hesla:

```
softSerial.println("AT+CWJAP=\"Nazev_site\",\"heslo_site\"");
```
#### <span id="page-23-0"></span>**Odesílání dat na server**

ESP modul před odesláním dat vyžaduje, aby nejdříve bylo známo, jakou délku budou odesílaná data mít, proto je zde vytvořena proměnná sget, která obsahuje odesílaná data a její délka je změřena příkazem:

sget.length();

obsaženém ve třetím příkazu níže. Posílání dat na server je uskutečněno pomocí pěti (AT) příkazů:

```
∙ softSerial.print("AT+CIPSTART=\"TCP\",\"www.light-web.cz\",80\r\n");
∙ sget = "GET /teploty/?text=" + (String)digitalni_hodnota +
"&id_temp=1 HTTP/1.1\r\nHost: light-web.cz\r\n\r\n";
∙ softSerial.print("AT+CIPSEND=" + (String)sget.length() + "\r\n");
```

```
∙ softSerial.print(sget);
```

```
∙ softSerial.print("AT+CIPCLOSE");
```
Systém pracuje následujícím způsobem: nejprve je ESP modul pomocí prvního příkazu připojen k danému serveru, poté jsou druhým příkazem sestavena data, která budou odeslána, třetím příkazem je ESP modulu řečeno, jakou délku budou odesílaná data mít, čtvrtým jsou data odeslána a posledním příkazem je ukončena komunikace. V podstatě se uskuteční to samé, jako kdyby byla do internetového prohlížeče vložena webová adresa:

#### http://www.light-web.cz/teploty/?text=teplota&id\_temp=1

Komunikace není nijak šifrována, použitím tohoto příkazu by mohla být do systému úmyslně zanášena chybná data.

Proces odeslání se opakuje pro každý senzor zvlášť, obě hodnoty jsou odeslány každý 300. cyklus kitu Arduino, to přibližně odpovídá čtyřem minutám.

#### <span id="page-24-0"></span>**5.3. Programování serverové části**

Naprogramování serveru lze rozdělit na tyto tři hlavní části:

- ∙ Vytvoření tabulky na ukládání dat s hodnotami naměřených teplot,
- ∙ vytvoření příkazů na ukládání dat odesílaných ze vzdáleného přípravku,
- ∙ naprogramování webové stránky na zobrazení dat v přehledném grafu.

Příkazy na dotazování databáze a další použité příkazy jsou k nahlédnutí v příloze v adresáři teploty.

#### <span id="page-24-1"></span>**5.3.1. Vytvoření tabulky**

Na serveru je nejprve nutné vytvořit tabulku, do které bude možné ukládat data s hodnotami:

```
CREATE TABLE 'text' (
   'id' int(255) unsigned NOT NULL AUTO_INCREMENT,
   'text' varchar(255) DEFAULT NULL,
   'id temp' int(255) DEFAULT NULL,
   'time' timestamp NOT NULL DEFAULT CURRENT_TIMESTAMP
   ON UPDATE CURRENT TIMESTAMP,
   PRIMARY KEY ('id')
) ENGINE=InnoDB DEFAULT CHARSET=latin1;
```
#### <span id="page-24-2"></span>**5.3.2. Vytvoření příkazů na ukládání dat**

Připojení k databázi se provede následujícími příkazy:

```
//ip adresa mysql, jmeno, heslo, databaze
   $mysqli = mysqli_connect("localhost", "40247_admin",
   "heslo", "light-web_cz_teploty");
```
Načtení hodnot do proměnných se provede příkazy:

 $$text = $$CET['text']$ ;  $$id$  temp =  $$GET['id_temp']$ ; Uložení hodnot do tabulky je nakonec provedeno příkazem:

```
var_dump(mysqli_query($mysqli, "
            INSERT INTO 'text'
            (text, id temp)
            VALUES ('".$text."', '".$id_temp."')
        "));
```
#### <span id="page-25-0"></span>**5.3.3. Webová stránka na zobrazení grafů**

Na obrázku [5](#page-26-0) lze vidět graf s online teplotami.

```
//Graf
     google.charts.setOnLoadCallback(drawChart2);
     function drawChart2() {
         var data = new google.visualization.DataTable();
         data.addColumn('string', 'X');
         data.addColumn('number', 'Teploměr 1');
         data.addColumn('number', 'Teploměr 2');
         data.addRows([
             <?php echo $tempController->getHtmlByIdTemperature(); ?>
         ]);
         var options = {
             hAxis: {
                 title: 'Čas'
             },
             vAxis: {
                title: 'Teplota'
             },
             colors: ['#a52714', '#097138']
         };
         //Vykreslení grafu
         var chart = new google.visualization.LineChart
         (document.getElementById('columnchart_material'));
         chart.draw(data, options);
     }
```
# Průměrná teplota na teploměrech

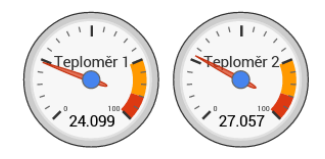

# Teploty v grafu

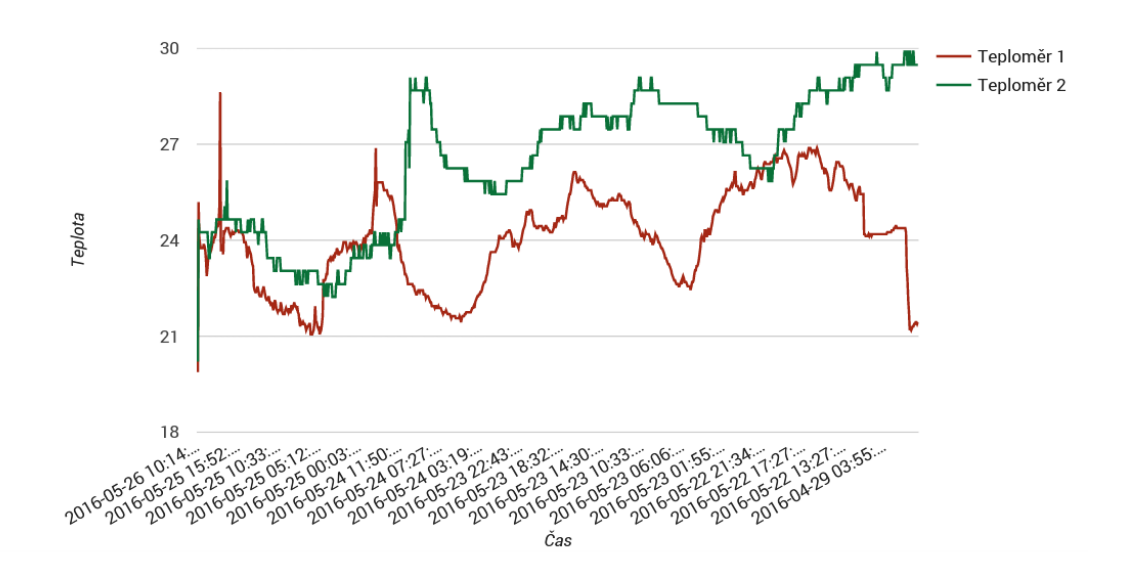

<span id="page-26-0"></span>**Obrázek 5.** Graf s teplotami

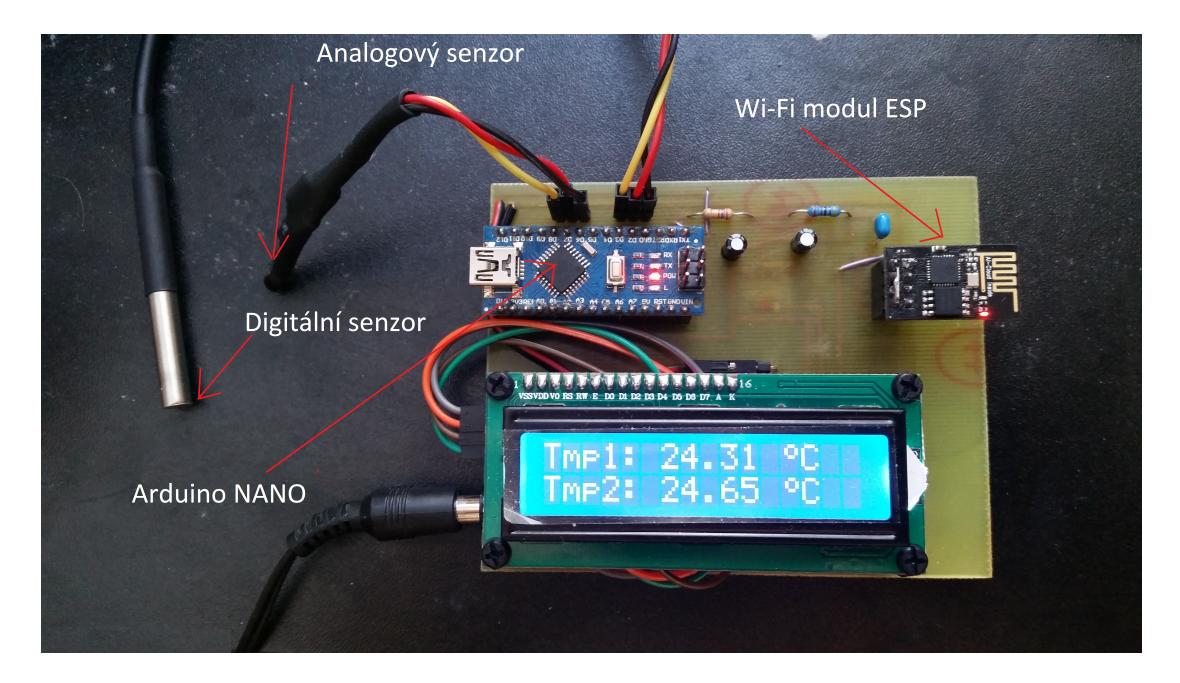

**Obrázek 6.** Měřicí system

# <span id="page-27-0"></span>**6. Testování**

Při testování byla použita domácí Wi-Fi síť se zabezpečením WPA2-PSK a šiforváním WEP.

# <span id="page-27-1"></span>**6.1. Bez PCB**

Testování probíhalo zejména se zapojením bez PCB, protože v té době nebyla ještě deska vyrobena. Zařízení je dle mého názoru velice stabilní, při každém zapnutí se automaticky připojí k nadefinované síti Wi-Fi, začne zobrazovat aktuální teploty na displej a pravidelně odesílá změřené hodnoty na server. V tomto zapojení byl celý systém napájen z počítačového zdroje. Bylo tak učiněno z toho důvodu, že bylo potřeba napájet dvěma různými napětími. Napětím 5 V a 3,3 V. Počítačový zdroj produkuje obě tato napětí. Při jednom z prvních "ostrých"měření během první hodiny začal displej zobrazovat nesmyslné kombinace znaků. Zařízení bylo resetováno a problém se již po dobu 4 dnů neobjevil. Není známo, čím problém vznikl, případné pátrání by však nezajistilo zjištění příčiny chybného stavu systému.

# <span id="page-27-2"></span>**6.2. S PCB**

Když byl celý systém přemístěn na PCB, vše bylo funkční na stejné úrovni. Deska tištěných spojů obsahuje stabilizovaný zdroj napětí 3,3 V. Počítačový zdroj proto není již třeba. K napájení slouží trafo-adaptér produkující napětí 10 V. Systém je nyní kompaktní. Navzdory tomu, že Wi-Fi modul ESP8266-01 obsahuje pouze malou, integrovanou anténu a domácí router značky Ubee od poskytovatele UPC je málo kvalitní a obsahuje taktéž pouze integrovanou anténu, je Wi-Fi modul schopen odesílat data skrze dvě panelové zdi bytu na vzdálenost přibližně sedmi metrů, tedy za podmínek, které nezvládá leckterý notebook. Během testování byla pomocí IR modelářského teploměru měřena teplota všech zařízení. Displej nevykazoval žádné známky zahřívání, stabilizátor napětí 3,3 V měl teplotu přibližně 36 <sup>∘</sup>C, Wi-Fi modul měl na čipu teplotu přibližně 40 <sup>∘</sup>C. Arduino mělo na mikrokontrolleru teplotu přibližně 35 <sup>∘</sup>C, na stabilizátoru napětí 5 V přibližně 60 <sup>∘</sup>C. Tyto teploty zařízení žádným způsobem neohrožují.

Přenost digitálního senzoru je předepsaná výrobcem (± 0,5 <sup>∘</sup>C) a nelze jinak ovlivnit. Analogové senzory ovlivnit lze. Jak je patrné z Obrázku [7,](#page-28-0) mezi procesem prokládání přímkou a měřením nastala pravděpodobně změna napájení díky umístění systému na PCB, která způsobila nesprávné měření analogového senzoru.

# <span id="page-27-3"></span>**6.3. WEB**

Webové rozhraní je funkční bez problému. Není závislé na odesílání měřených dat, oba systémy se navzájem nijak negativně neovlivňují. Naměřená data jsou přístupná na adrese: <http://www.light-web.cz/teploty/chart.php>

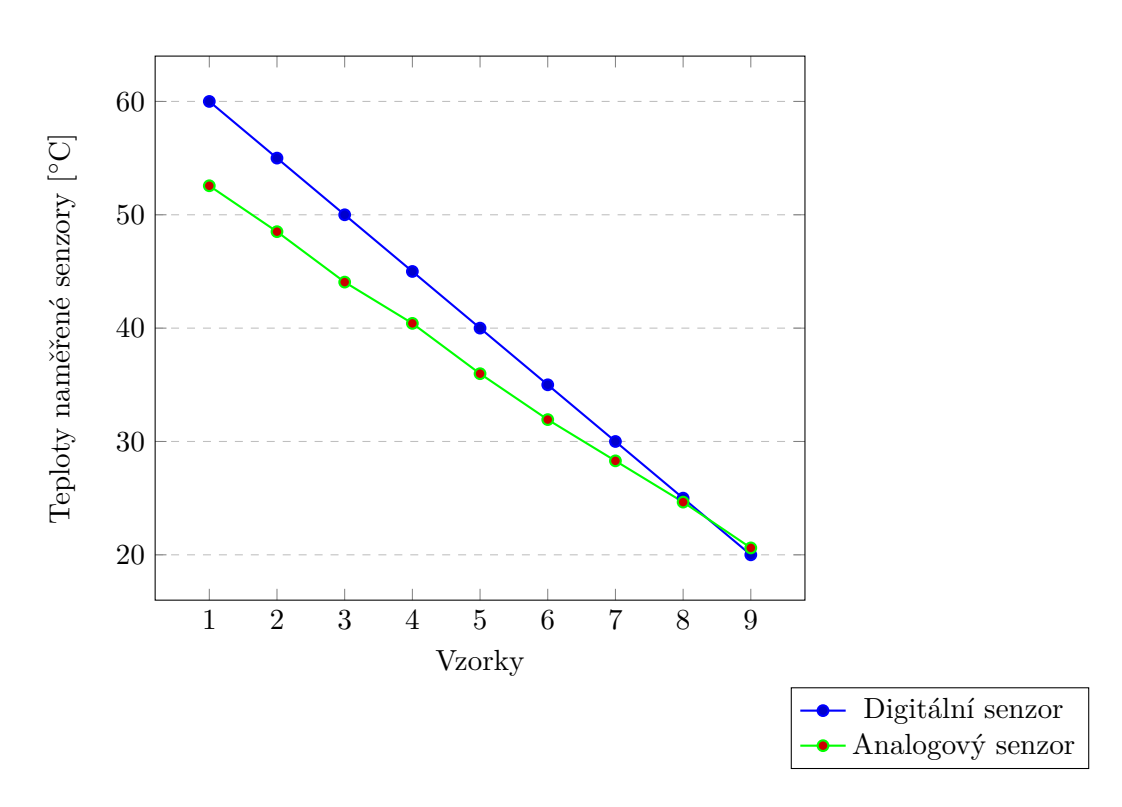

<span id="page-28-0"></span>**Obrázek 7.** Porovnání naměřených hodnot obou senzorů

# <span id="page-29-0"></span>**7. Návrh dalších vylepšení**

V první řadě by bylo vhodné naprogramovat Arduino pomocí "stavů". Nyní je programováno pouze jako sled příkazů a kdyby nastala nějaká neočekávaná situace (ztráta dosahu Wi-Fi sítě), není Arduino momentálně schopno tuto situaci řešit a je nutné kit restartovat. Taktéž není schopno ověřit, zda byla data poslána úspěšně nebo jestli odeslání z jakéhokoliv důvodu selhalo.

Dalším krokem by bylo správné zkalibrování analogového senzoru.

Dále by bylo vhodné vylepšit komunikaci mezi Arduinem a ESP modulem. Ovládat ESP modul je možné bez problémů, odpověďi však jsou téměř nečitelné. Nelze tak přečíst případné chybové kódy.

Bylo by také možné rozšířit funkce systému například: o vyhledání Wi-Fi sítí, výběr sítě ze seznamu a zadání, popřípadě zapamatování hesla k síti. Nyní je konfigurace sítě možná pouze pomocí počítače přímo v kódu celého programu.

Samozřejmostí je přidání jakéhokoliv senzoru, konkrétně například senzoru vlhkosti, prachových částic, světla, deště, či větru. Zařízení by tak mělo mnohem širší využití.

Také by bylo možné použít GSM modul namísto Wi-Fi modulu, byla by tak odstraněna závislost zařízení na připojení k internetu a bylo by možné s použitím akumulátoru měřit kdekoliv, kde je v dosahu signál mobilních sítí.

Co se týká webové části, nebylo dosaženo všech cílů. Nepodařilo se vytvořit takový graf, kde by bylo možné nastavit příslušný rozsah časové osy. Graf je momentálně nastavený tak, že se zhušťuje s každým přidaným záznamem. Tento problém by bylo jistě nutné vyřešit.

# <span id="page-30-0"></span>**8. Závěr**

V této bakařské práci se střetáváme s tématikou embeded systémů, měření veličin pomocí sensorů a odesíláním dat prostřednictvím Wi-Fi. Cílem práce bylo sestavit a naprogramovat zařízení, které mělo snímat vlastnosti ovzduší. K dosažení tohoto cíle bylo nutné se seznámit s problematikou programování Arduina, výběrem a naprogramováním senzorů, ovládáním ESP modulu pomocí AT příkazů a programováním v PHP, což podrobněji zmiňuje teoretická část. Poté bylo přistoupeno ke konkrétním praktickým a programovacím metodám, které jsou popsány v praktické části.

Původní záměr vytvoření systému na snímání prachových částic z ovzduší pro okolí Prahy 4-Krče může být přínosem pro velké množství místních obyvatel. Tento fakt byl pro mne velkou motivací, protože sestavením zařízení bylo ověřeno, že systém může být sestaven a naprogramován. Nyní ve své podstatě k uskutečnění tohoto cíle chybí pouze již zmíněný senzor na prachové částice. Do systému je v principu možné přidat jakýkoliv další senzor.

Největší překážkou pro mne bylo programování webu a použití jazyka PHP. Nikdy předtím jsem se totiž s tímto nesetkal. Důsledkem toho je také ne zcela splněný cíl s grafickým zobrazováním získávaných dat. Co se týká překonaných překážek, největším problémem pro mne bylo zprovoznění ESP modulu, zjištění, že je k tomu zapotřebí softwarová sériová linka, správná formulace AT příkazů a nakonec již zmínměný postup s délkou odesílaných dat.

Zadaný úkol byl splněn kromě jediného dílčího cíle, tím je ovládání rozsahu grafu.

# <span id="page-31-0"></span>**Příloha A.**

# **CD**

Seznam souborů na CD:

riha\_jan.pdf teploty.zip arduino.zip

# **Literatura**

- <span id="page-32-0"></span>[1] CENIA a Ministerstvo životního prostředí České republiky. *Integrovaný registr znečišťování - IRZ [online]*. [cit. 2016-01-02]. url: <http://www.irz.cz/node/85>.
- <span id="page-32-1"></span>[2] Miroslav Šuta. *Nízkoemisní zóny – diskriminace smraďochů pro čistější ovzduší měst [online]*. [cit. 2016-01-03]. 2009. url: [http://suta.blog.respekt.cz/](http://suta.blog.respekt.cz/c/67356/Nizkoemisni-zony-diskriminace-smradochu-pro-cistejsi-ovzdusi-mest.html) [c / 67356 / Nizkoemisni - zony - diskriminace - smradochu - pro - cistejsi](http://suta.blog.respekt.cz/c/67356/Nizkoemisni-zony-diskriminace-smradochu-pro-cistejsi-ovzdusi-mest.html)  [ovzdusi-mest.html](http://suta.blog.respekt.cz/c/67356/Nizkoemisni-zony-diskriminace-smradochu-pro-cistejsi-ovzdusi-mest.html).
- <span id="page-32-2"></span>[3] *Předpoklady výskytu zvýšené sekundární prašnosti [online]*. [cit. 2016-01-05]. 2001- 12. url: [http://envis.praha-mesto.cz/rocenky/DZ\\_OO/pril\\_practexty/](http://envis.praha-mesto.cz/rocenky/DZ_OO/pril_practexty/BK14/SekPrasnost.pdf) [BK14/SekPrasnost.pdf](http://envis.praha-mesto.cz/rocenky/DZ_OO/pril_practexty/BK14/SekPrasnost.pdf).
- <span id="page-32-3"></span>[4] Státní zdravotní ústav. *Suspendované částice (aerosol) [online]*. [cit. 2016-01- 05]. 2006. url: [http : / / www . szu . cz / uploads / documents / chzp / ovzdusi /](http://www.szu.cz/uploads/documents/chzp/ovzdusi/dokumenty_zdravi/susp_castice.pdf) [dokumenty\\_zdravi/susp\\_castice.pdf](http://www.szu.cz/uploads/documents/chzp/ovzdusi/dokumenty_zdravi/susp_castice.pdf).
- <span id="page-32-4"></span>[5] Miroslav Šuta. *Účinky výfukových plynů z automobilů na lidské zdravíl*. 1. vydání. Děti Země, 2008. isbn: 80-86678-10-5.
- <span id="page-32-5"></span>[6] CENIA a Ministerstvo životního prostředí České republiky. *Integrovaný registr znečišťování - IRZ [online]*. [cit. 2016-01-06]. 2014. url: [http://www.irz.cz/](http://www.irz.cz/node/179) [node/179](http://www.irz.cz/node/179).
- <span id="page-32-6"></span>[7] Ufrieg. *Definition of ultrafine particles and why it is important to measure them [online]*. [cit. 2016-01-06]. url: [http://www.ufireg-central.eu/index.php/](http://www.ufireg-central.eu/index.php/about-the-topic01) [about-the-topic01](http://www.ufireg-central.eu/index.php/about-the-topic01).
- <span id="page-32-7"></span>[8] Bc. Linda Landlová. "STUDIUM PERZISTENTNÍCH ORGANICKÝCH POLU-TANTŮ VÁZANÝCH NA PRACHOVÉ ČÁSTICE V ATMOSFÉŘE – JEJICH DISTRIBUCE, OSUD A EFEKT". Dipl. MASARYKOVA UNIVERZITA, PŘI-RODOVĚDECKÁ FAKULTA, 2008. url: [http://is.muni.cz/th/106244/](http://is.muni.cz/th/106244/prif_m/diplomova_prace-Linda_Landlova_1.pdf) [prif\\_m/diplomova\\_prace-Linda\\_Landlova\\_1.pdf](http://is.muni.cz/th/106244/prif_m/diplomova_prace-Linda_Landlova_1.pdf).
- <span id="page-32-8"></span>[9] Miroslav Šuta. *Polétavý prach nám zkracuje život. Jak moc a proč? [online]*. [cit. 2016-01-12]. 2006. url: <http://www.blisty.cz/art/28008.html>.
- <span id="page-32-9"></span>[10] *Ročenka 1998 [online]*. [cit. 2016-01-20]. 1999-07. url: [http://czechweather.](http://czechweather.eu/uoco/isko/groc/gr98cz/kap_0223/kap_0223.htm) [eu/uoco/isko/groc/gr98cz/kap\\_0223/kap\\_0223.htm](http://czechweather.eu/uoco/isko/groc/gr98cz/kap_0223/kap_0223.htm).
- <span id="page-32-10"></span>[11] pighixxx.com. *Picture NANO pinout [online]*. [cit. 2016-05-02]. 2014. url: [http:](http://pighixxx.com/nanopdf.pdf) [//pighixxx.com/nanopdf.pdf](http://pighixxx.com/nanopdf.pdf).
- <span id="page-32-11"></span>[12] CzechDUINO.cz. *co je to Arduino [online]*. [cit. 2016-05-02]. 2012. url: [http:](http://czechduino.cz/?co-je-to-arduino,29) [//czechduino.cz/?co-je-to-arduino,29](http://czechduino.cz/?co-je-to-arduino,29).
- <span id="page-32-12"></span>[13] © NXP Semiconductors N.V. *I2C-bus specification and user manual [online]*. [cit. 2016-05-02]. 2014. URL: [http://www.nxp.com/documents/user\\_manual/](http://www.nxp.com/documents/user_manual/UM10204.pdf) [UM10204.pdf](http://www.nxp.com/documents/user_manual/UM10204.pdf).
- <span id="page-32-13"></span>[14] MAXIM Integrated. 1-Wire<sup>*®*</sup> *Tutorial [online]*. [cit. 2016-05-02]. 2014. URL: [https](https://www.maximintegrated.com/en/products/1-wire/flash/overview/index.cfm): [//www.maximintegrated.com/en/products/1-wire/flash/overview/index.](https://www.maximintegrated.com/en/products/1-wire/flash/overview/index.cfm) [cfm](https://www.maximintegrated.com/en/products/1-wire/flash/overview/index.cfm).
- <span id="page-33-0"></span>[15] Dallas Semiconductor. *DS18B20 Programmable Resolution 1-Wire® Digital Thermometer [online]*. [cit. 2016-03-15]. url: [https://dlnmh9ip6v2uc.cloudfront.](https://dlnmh9ip6v2uc.cloudfront.net/datasheets/Sensors/Temp/DS18B20.pdf) [net/datasheets/Sensors/Temp/DS18B20.pdf](https://dlnmh9ip6v2uc.cloudfront.net/datasheets/Sensors/Temp/DS18B20.pdf).
- <span id="page-33-1"></span>[16] *Internetový obchod Dexhal.cz, LCD 1602 znakový displej modrý s I2C // Arduino [online]*. [cit. 2016-03-15]. url: [http://dexhal.cz/displeje/535-lcd-1602](http://dexhal.cz/displeje/535-lcd-1602-znakovy-displej-modry-s-i2c-arduino_el-at-ds-16x2bl.html#ke_stazeni) [znakovy - displej - modry - s - i2c - arduino \\_ el - at - ds - 16x2bl . html # ke \\_](http://dexhal.cz/displeje/535-lcd-1602-znakovy-displej-modry-s-i2c-arduino_el-at-ds-16x2bl.html#ke_stazeni) [stazeni](http://dexhal.cz/displeje/535-lcd-1602-znakovy-displej-modry-s-i2c-arduino_el-at-ds-16x2bl.html#ke_stazeni).
- <span id="page-33-2"></span>[17] *Internetový obchod Dexhal.cz, Vodotěsný teplotní senzor DS18B20 Arduino Raspberry [online]*. [cit. 2016-03-15]. url: [http://dexhal.cz/meteorologicke-veliciny/](http://dexhal.cz/meteorologicke-veliciny/296-vodotesny-teplotni-senzor-ds18b20-arduino-raspberry_el-at-se-thp-2.html#ke_stazeni) [296-vodotesny-teplotni-senzor-ds18b20-arduino-raspberry\\_el-at-se](http://dexhal.cz/meteorologicke-veliciny/296-vodotesny-teplotni-senzor-ds18b20-arduino-raspberry_el-at-se-thp-2.html#ke_stazeni)[thp-2.html#ke\\_stazeni](http://dexhal.cz/meteorologicke-veliciny/296-vodotesny-teplotni-senzor-ds18b20-arduino-raspberry_el-at-se-thp-2.html#ke_stazeni).